## **Epingler un onglet**

Les onglets épinglés permettent d'accéder aux sites visités régulièrement et s'ouvrent en un clic au démarrage dans la barre des onglets du navigateur.

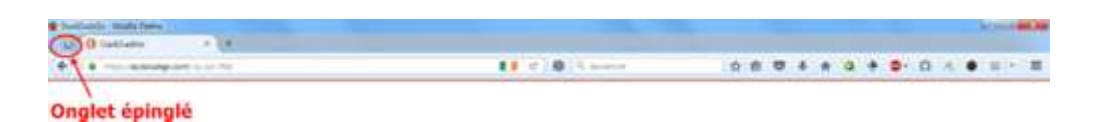

Les onglets épinglés (petits onglets n'affichant que l'icône du site) sont situés sur le côté gauche de la barre des onglets afin d'être toujours disponible. Ils n'ont pas de bouton de fermeture afin de ne pas être fermés accidentellement.

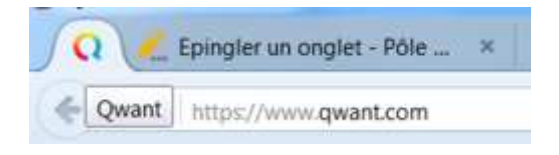

## **Mozilla Firefox :**

Pour épingler un onglet faire un clic droit dessus (**1**), sélectionner "**Épingler cet onglet**" (**2**) depuis le menu contextuel qui s'ouvre. En cas de mise à jour sur la page, les onglets épinglés changent de couleur.

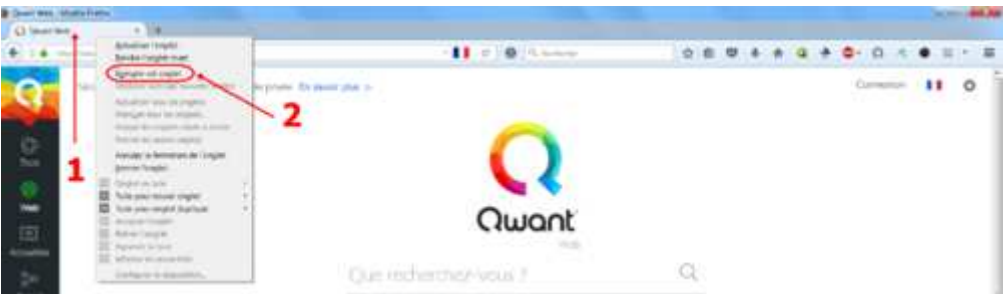

Pour supprimer un onglet épinglé, faire un clic droit dessus, sélectionner "**Fermer l'onglet**" depuis le menu déroulant ou de faire glisser l'onglet vers les onglets normaux.

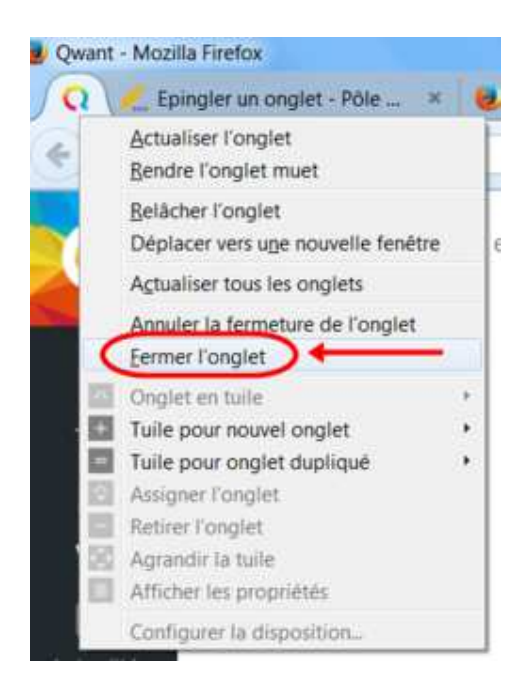

Pour le relâcher faire un clic droit sur l'onglet épinglé, sélectionner "**Relâcher l'onglet**" depuis le menu.

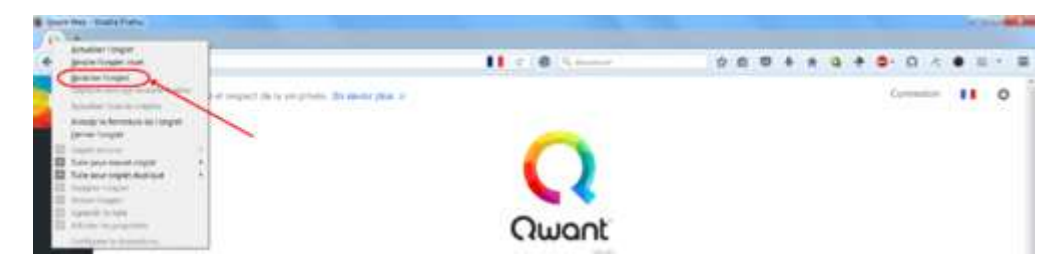

• https://support.mozilla.org/fr/kb/onglets-epingles-garder-sites-favoris-ouverts

## **Chrome :**

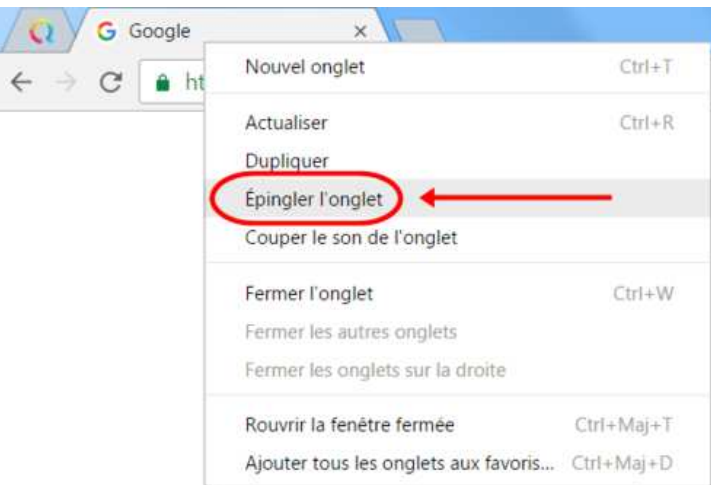

## **Opéra :**

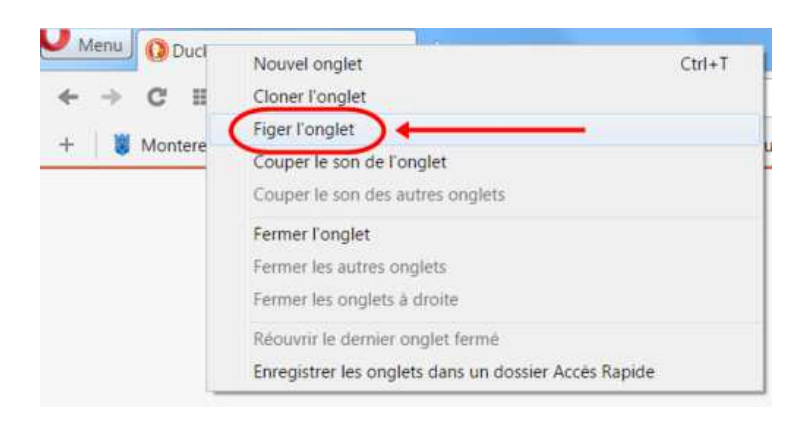

- http://lenewbie.com/2011/05/14/firefox-4-epingler-un-onglet/
- http://www.pcastuces.com/pratique/astuces/3455.htm
- http://www.astuceshebdo.com/2013/08/google-chrome-epingler-un-onglet-et.html
- http://www.memoclic.com/814-navigateurs/18505-gestion-onglets-google-chrome.html
- https://support.apple.com/kb/PH21462?viewlocale=fr\_CA&locale=fr\_CA
- http://www.clubic.com/navigateur-internet/internet-explorer/aide-astuce-tuto/comment-epingler-unsite-dans-internet-explorer-9-17050.html
- https://msdn.microsoft.com/fr-fr/library/gg618532(v=vs.85).aspx